### **KENTUCKY TRANSPORTATION CABINET**

Kentucky TRNS\*PORT Information Series

SiteManager Materials Module

# **LIMS Maintain Lab Users Window**

#### **Navigation**

LIMS \ Maintain Lab Users

#### **Maintain Lab Users Window Description**

The Maintain Lab Users window is used to assign lab unit privileges to existing SiteManager users. Before a user can access a lab unit's work queue, the system administrator must assign the user to the lab unit using this window.

The Maintain Lab Users window displays the labs defined as lab units in the Maintain Destination Labs window. The list of users in the Available Users pane comes from the SiteManager security users.

To add users to a lab unit, select the users from the available users list and click on the ADD USERS button. To remove any users associated to a lab unit, select them from the Lab Users list and click REMOVE USERS button.

#### **Procedure**

System Administrator assigns lab users to lab units. Most users will be assigned to one lab unit.

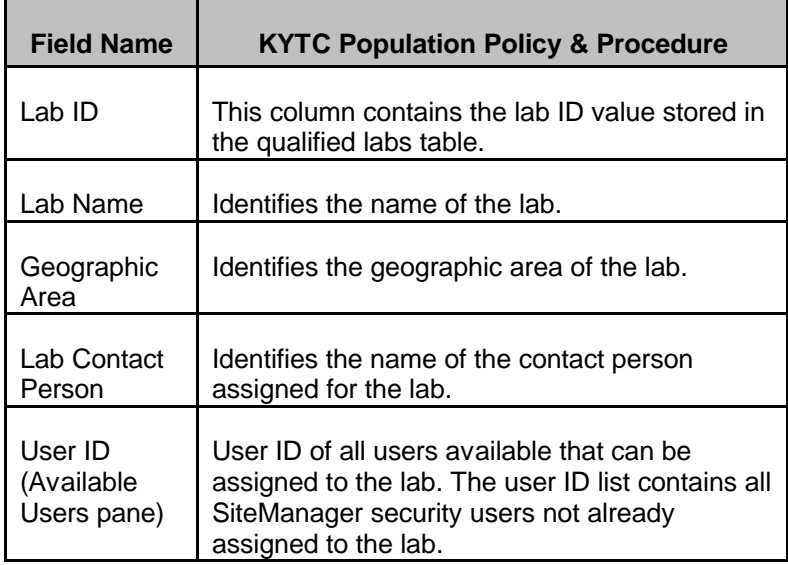

#### **Field Table**

## **KENTUCKY TRANSPORTATION CABINET**

### Kentucky TRNS\*PORT Information Series

### SiteManager Materials Module

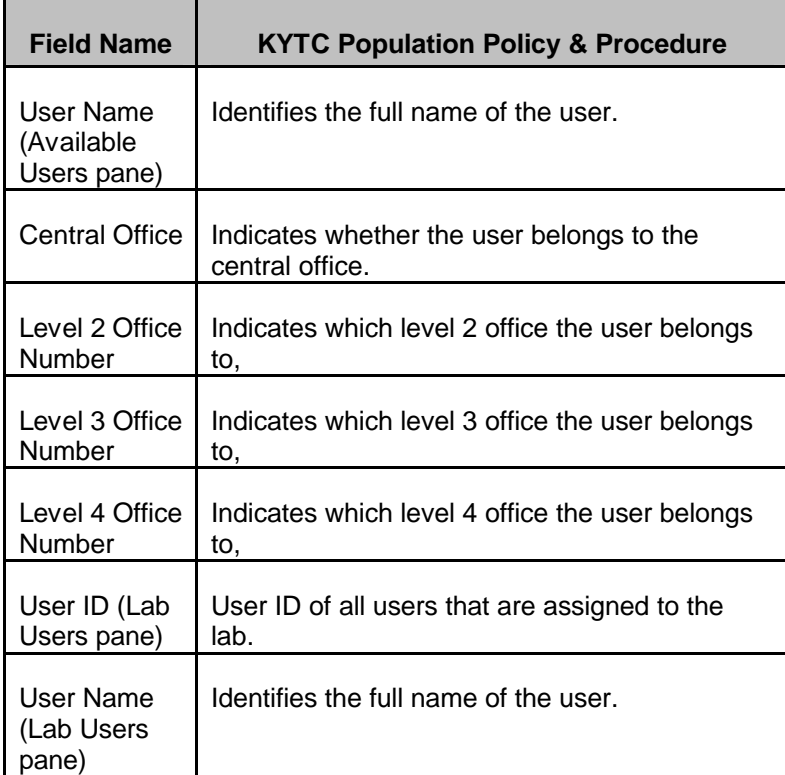